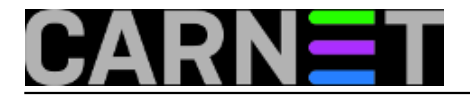

## **Kako ograničiti usera na njegov \$HOME direktorij - SFTP**

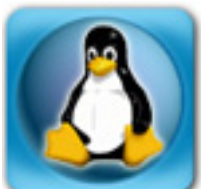

Uz vlastite korisnike (profesore, studente i ostale djelatnike), na poslužitelj ponekad moramo dodati i vanjske korisnike (primjerice, web developere). Kako vanjskim (a niti 'domaćim') korisnicima ne bismo trebali u potpunosti vjerovati, želja nam je onemogućiti im pristup izvan njihova \$HOME direktorija.

Malo googlanja i dobit cemo rješenje pod nazivom 'chroot jail'.

Pristup na poslužitelj obično imaju preko FTP-a, SFTP-a ili SSH-a. Neki sistem-inženjeri odavno ni svojim korisnicima ne daju SSH pristup (a ostali čim prije napravite isto), pa SSH u principu nije problem.

FTP je prastari standard koji se i dalje itekako koristi, ali ima svoje mane, koje ponekad znaju zasmetati. Najveća mana je što prijenos nije enkriptiran, pa mnogi pribjegavaju SFTP-u. Postali smo svjesni da podatke treba štiti i koristiti samo 'sigurne' kanale komunikacije.

Vratimo se FTP-u. O ograničavanju korisnika FTP-a je već bilo pisano na Portalu u članku "**VSFTP: Ograničenje korisnika na njegov \$HOME**" na adresi <https://sysportal.carnet.hr/node/1034> [1]

Opis je i dalje točan, ali vrijedi samo za FTP. A kako smo mi odlucili implementirati SFTP, pri testiranju smo uočili da se nije ništa promijenilo. Nakon nekoliko sati googlanja otkrijete da od distribucije Debian 7 (wheezy) trebate napraviti još jedan dodatni korak. :)

\$HOME direktorij moramo uzeti korisniku i dati korisniku root:

```
# chown root:root /home/korisnik1
# chown root:root /home/korisnik2
\# ...
```
Kreirajte folder unutar korisničkog \$HOME, nad kojim user ima full ovlasti. To ujedno može biti i public\_html koji je već tamo, ili neki novi.

```
# mkdir /home/korinik1/ftpdir
# chown korinsik1:student /home/korinik1/ftpdir
# chmod 755 /home/korinik1/ftpdir
```
Svi direktoriji iznad njega također moraju biti u vlasništvu roota, ali to je za direktorije "/home" i "/" ionako slučaj, pa ne moramo raditi nikakve dodatne intervencije.

S obzirom da se spajamo preko protokola SFTP (ovdje mislimo na kvazi-FTP u sklopu protokola SSH), morat ćemo podesiti SSH daemon.

Ove retke treba dodati na kraj datoteke /etc/ssh/sshd\_config (obavezno na kraj!):

---- /etc/ssh/sshd\_config ----

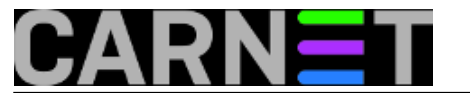

Subsystem sftp internal-sftp

Match Group sftpuser ChrootDirectory %h ForceCommand internal-sftp AllowTcpForwarding no

---- /etc/ssh/sshd\_config-----

Ove postavke određuju da će svi korisnici u grupi "sftpuser" kada pristupaju preko protokola SFTP biti zaključani na svoj vlastiti korisnički direktorij. Neće moći vidjeti datotečni sustav izvan svog \$HOME.

Nadalje, moramo pripremiti ostatak sustava, prvo ćemo kreirati grupu "sftpuser" i dodati korisnike u nju:

# groupadd sftpuser # usermod korisnik -g sftpuser

Opcija "-g" naredbe usermod određuje da se radi o novoj primarnoj grupi, te će sve datoteke unutar \$HOME biti dodijeljene novoj grupi (ne i datoteke izvan kućnog direktorija!).

Ukoliko želite da korisnik ima pristup nekom drugom direktoriju (u uobičajeni /home/korisnik), ne zaboravite promijeniti i taj podatak:

# usermod korisnik -d /neki/drugi/direktorij

Ne zaboravite na pravilo o vlasništvu svih direktorija iznad, koji moraju biti u vlasništvu roota!

Na kraju je potrebno restartati servis SSH, kako bi promjene bile vidljive:

# /etc/init.d/ssh restart

Ukoliko želimo (a želimo) u potpunosti zabraniti korisnički pristup ljusci (shellu), potrebno je korisniku promijeniti osnovnu ljusku. Najbolje je to napraviti tako da odredimo da je login ljuska naredba /bin/false:

# usermod korisnik -s /bin/false

Kako bi ta naredba bila uvažena kao login ljuska, potrebno ju je dodati u datoteku /etc/shells (ako već nije tamo od prije):

# cat /etc/shells # /etc/shells: valid login shells /bin/ash /bin/csh /bin/sh /usr/bin/es /usr/bin/ksh /bin/ksh /usr/bin/rc /bin/sash /usr/bin/esh /usr/bin/screen

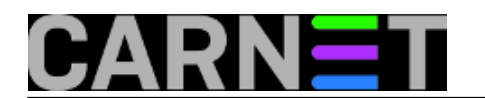

/bin/bash /bin/rbash /bin/zsh /usr/bin/zsh /bin/dash /bin/tcsh /usr/bin/tcsh /bin/mksh /bin/mksh-static # echo "/bin/false" >> /etc/shells

Ukoliko ste sve ispravno podesili, korisnik se neće moći logirati preko SSH, ali će moći pristupiti preko FTP-a i SFTP-a, te će biti ograničen samo na svoj kućni direktorij.

Ukoliko ste pažljivo čitali, nismo spominjali ograničavanje korisnika na svoj kućni direktorij preko SSH pristupa (samo smo ga u potpunosti blokirali).

Također, ukoliko ste ranije dobro planirali, pa su vam korisnički računi (studenti, djelatnici, ..) kod kreiranja bili dodjeljivani u zasebne GUID-e, onda vam je posao uvelike olakšan. Jer s jednom skriptom možete pokupiti samo te korisnike i promijeniti im GUID, shell, \$HOME vlasništvo, ... (ali to je za drugu kuharicu).

Ovakav način rada nije trivijalno ostvariti, niti je takav *chroot jail* posebno siguran (to mu ni nije prava namjena), pa ga nećemo ovaj put obraditi.

pet, 2016-09-30 14:10 - Domagoj Vuković**Kuharice:** [Linux](https://sysportal.carnet.hr/taxonomy/term/17) [2] Kategorije: **[Servisi](https://sysportal.carnet.hr/taxonomy/term/28)** [3] **Vote:** 0

No votes yet

**Source URL:** https://sysportal.carnet.hr/node/1684

## **Links**

- [1] https://sysportal.carnet.hr/node/1034
- [2] https://sysportal.carnet.hr/taxonomy/term/17
- [3] https://sysportal.carnet.hr/taxonomy/term/28